2025/08/02 19:36 UTC 1/1 Auction Form

# **Auction Form**

### **Looking up Property**

Upon first opening the "Auction Form," only the bottom portion of the form will be visible.

#### Sale Type

If there is only one sale type for the selected sale date, the "Sale Type" drop-down list will fill itself with the correct sale type. If there are multiple sale types on the same day, the user is required to manually select which sale type the current sale is for.

# **Selecting Bidder**

### **Entering Sale Price**

# **Printing Auction Form Details**

From:

https://grandjean.net/wiki/ - Grandjean & Braverman, Inc

Permanent link:

https://grandjean.net/wiki/tax\_claim/auction\_form?rev=1628521783

Last update: 2021/08/09 15:09 UTC

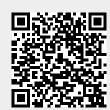